# SERIALS WORKSHOP

November 6, 2017

## Introduction

#### Sierra contains various functions to maintain your library's serials, including:

- Journals, periodicals, and newspapers
- Monographic series (travel books, reference directories, etc.)

#### Terminology:

- Checkin record: a record attached to a serials bibliographic record; contains information about the library's holdings of that serial
- Checkin card: the part of the checkin record that contains the status of individual issues.
- Checkin card box: An issue in a Checkin card
- Current box: The Checkin card box of the next issue.
- **Routing list:** the list of individuals to whom a particular serial is routed
- Routing record: an entry for an individual in the routing file; contains information about the individual plus the list of serials that are routed to him or her\*
- **Routing slip:** printed list of individuals to whom a particular copy of a serial is routed

## **Record Fields**

| b41208237                      |                                       |          |         |                          |                   |                                         |     |
|--------------------------------|---------------------------------------|----------|---------|--------------------------|-------------------|-----------------------------------------|-----|
| TITLE Food                     | network magazine.                     |          |         |                          |                   | ^                                       |     |
|                                | ork, NY : Hearst Communications Inc., | 2008-    |         |                          |                   | <ul><li>▲</li><li>■</li><li>●</li></ul> |     |
|                                |                                       |          |         |                          |                   | *                                       |     |
|                                |                                       |          |         |                          |                   |                                         |     |
| Summary                        | Summary                               |          |         |                          |                   |                                         |     |
|                                | -                                     |          |         |                          |                   |                                         |     |
| Record c17009376               | View c Checkin 🔻                      |          |         | Attach <u>N</u> ew Check | in <u>D</u> elete | Move Sele                               | ect |
| C                              | # Record Number LOCATION              | IDENTITY | STATUS  | FREQUENCY                | BOXES             | ROUTING                                 |     |
| Card c17009376                 | 1 c32009902 Other: BABL               |          |         | mequeinor                | Bonzo             |                                         | -   |
|                                | 2 c11005129 Other: BRENT              |          |         |                          |                   |                                         |     |
| Holdings c17009376             | C28014686 Other: HALF                 |          |         |                          |                   |                                         |     |
|                                | C19013103 Other: NPENP                |          |         |                          |                   |                                         |     |
|                                | C15006803 Other: HARBO                |          |         |                          |                   |                                         |     |
| Routing 0                      | 6 c36006786 Other: ISLIP              |          |         |                          |                   |                                         |     |
| Routing 0                      |                                       |          |         |                          | 00                |                                         |     |
|                                | ✓ 7 c17009376 lwasc                   |          | Current | Monthly                  | 22                |                                         |     |
| Routing 0<br>Bib-Level Holds 0 |                                       |          | Current | Monthly                  | 22                |                                         |     |

There are 6 tabs on the Bibliographic record when the Checkin Record is highlighted in the record view display

## **Record Fields**

| Summary            | Summary                    |
|--------------------|----------------------------|
| Record c17009376   | Vie <u>w</u> c Checkin 💌   |
| Card c17009376     | # Record Number LOCATION   |
| caru c17005570     | 1 c32009902 Other: BABL    |
|                    | 2 c11005129 Other: BRENT   |
| Holdings c17009376 | 3 c28014686 Other: HALF    |
|                    | - 4 c19013103 Other: NPENP |
| Routing 0          | 5 c15006803 Other: HARBO   |
|                    | 6 c36006786 Other: ISLIP   |
|                    | ✓ 7 c17009376 Iwasc        |
| Bib-Level Holds 0  | 8 c28014881 Other: HALF    |
|                    |                            |
|                    | 10 c31004271 Other: NBAB   |
|                    | 11 c19012573 Other: NPENP  |

- **1. Summary** tab: View a summary list of all Holdings records attached to the bib
- 2. Record tab: Displays the Checkin record includes the fixed-length and variable-length fields associated with the selected Checkin record.
- **3. Card** tab: Displays the Checkin card for the record. Contains boxes for each individual issue of that serial
- 4. Holdings tab: Displays holdings information (the volumes or issues in the collection)
- 5. Routing tab: Lists the individuals to whom this serial is routinely routed (optional)
- 6. Bib-level holds tab: place or view holds for that particular item

## Checkin Record Display

The Checkin Record has location, frequency, vendor and holdings detail. A Checkin record is required to create a Checkin Card

| b456856<br>TITLE |              | diving magazine.                                                                                       |                                 |                                                                                                    |      |
|------------------|--------------|----------------------------------------------------------------------------------------------------|---------------------------------|----------------------------------------------------------------------------------------------------|------|
| LOCAT            | TIONS Iwasc, | , SC : Wreck Diving Magazine, LLC, [2005-]<br>wafc<br>ON RENEWED (09/01/15)                            |                                 | Fixed-length fields contain a speci-<br>code, numeric or alphabetic, which<br>selected from a set of valid codes                                            | h is |
| Summary          |              | Record                                                                                                 |                                 | that field. Fixed-length fields are r                                                                                                    | not  |
| Record           | c17006855    |                                                                                                    |                                 | repeatable.                                                                                                    |      |
| Card             | c17006855    | c17006855 Last Updated: 02-22-2016 Cr                                                                  | reated: 08-17-2012 Revisions: 2 | 20                                                                                                    |      |
| Holdings         | c17006855    | LABEL TYPE n NO LABEL                                                                                  | LOCATION Iwasc LW-Periodic      | cals UPDCNT I INCREMENT                                                                                                    |      |
| Routing          | 0            | SCODE1 q QUARTERLY                                                                                     | RLOC j LONG                     | PCOUNT 12                                                                                                    |      |
| Dit Land         |              | SCODE2                                                                                                 | VENDOR ebsco Ebsco Subs         | scription Service ECHECKIN                                                                                                    |      |
| Bib-Level H      | olds O       | COPIES 1                                                                                               | SCODE3                          |                                                                                                    |      |
|                  |              | CLAIMON 03-01-2016                                                                                     | SCODE4 p PERIODICAL             | Variable-length fields are repeatable.                                                                                                    |      |
|                  |              | MARC Leader ##### n y 2 2 ##### 3 n<br>LIB. HAS NEW SUBSCRIPTION<br>NOTE SUBSCRIPTION RENEWED (09/01/1 |                                 | Some fields have a specific use and are<br>automatically generated by the system<br>(Routing fields). Other fields, (Note), are<br>available for free text. |      |

## **Checkin Card Display**

| b4568563       | 0            |                             |                             |                             |                      |                  |                  |                      |                      |
|----------------|--------------|-----------------------------|-----------------------------|-----------------------------|----------------------|------------------|------------------|----------------------|----------------------|
| TITLE          | Wrecko       | living magazine.            |                             |                             |                      |                  |                  |                      | ~                    |
| PUBLISH        | HER Taylors  | , SC : Wreck Diving N       | /lagazine, LLC, [20         | 005-]                       |                      |                  |                  |                      | =                    |
| LOCATIO        | ONS Iwasc, I | wafc                        |                             |                             |                      |                  |                  |                      |                      |
| NOTE 4         | SUBSCRIPTIC  |                             | (15)                        |                             |                      |                  |                  |                      | ~                    |
| Summary        |              | Card                        |                             |                             |                      |                  |                  |                      |                      |
| Baaraad        | - 47000055   |                             |                             |                             |                      |                  |                  |                      |                      |
| Record         | c17006855    |                             |                             | Chec <u>k</u> -in dat       | te Thurs Sep 15 2016 | 📄 Create item 🌑  | <u>C</u> heck In |                      |                      |
| Card           | c17006855    | Sum 2015<br>ARRIVED         | Fal 2015<br>ARRIVED         | Win 2015<br>ARRIVED         | Spr 2016<br>LATE     | Sum 2016<br>LATE | Fal 2016<br>LATE | Win 2016<br>EXPECTED | Spr 2017<br>EXPECTED |
| Holdings       | c17006855    | 07-27-2015<br>ISSUE 36<br>1 | 11-17-2015<br>ISSUE 37<br>1 | 02-22-2016<br>ISSUE 38<br>1 | 03-01-2016           | 06-01-2016       | 09-01-2016       | 12-01-2016           | 03-01-2017           |
| Routing        | 0            |                             | 5-10047                     | 115-0047                    | 0                    |                  |                  |                      |                      |
|                |              | Sum 2017<br>EXPECTED        | Fal 2017<br>EXPECTED        | Win 2017<br>EXPECTED        | Spr 2018<br>EXPECTED |                  |                  |                      |                      |
| Bib-Level Hold | ls O         | 06-01-2017                  | 09-01-2017                  | 12-01-2017                  | 03-01-2018           |                  |                  |                      |                      |
|                |              |                             |                             |                             |                      |                  |                  |                      |                      |
|                |              |                             |                             |                             |                      |                  |                  |                      |                      |

The Checkin card contains parameters such as cover date, anticipated arrival date of an issue, enumeration (piece numbering and format), frequency, claiming period, and binding information, among other pieces of information

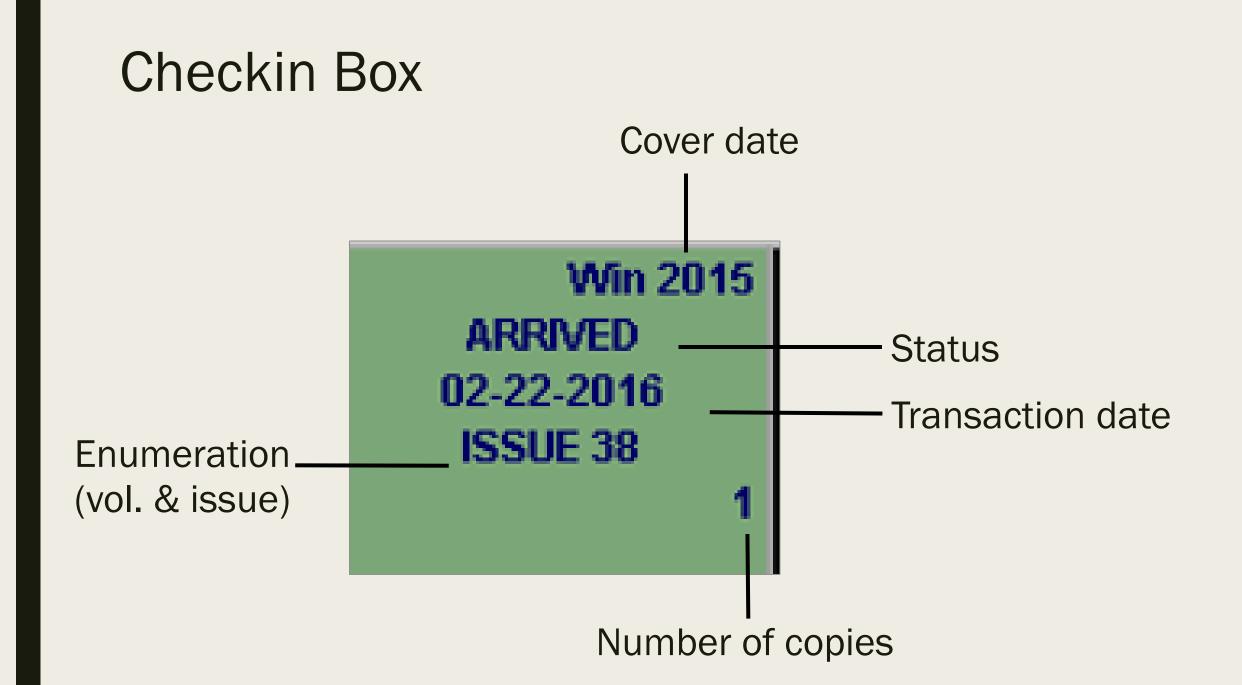

## Holdings Display

| b11017752<br>Title WW magazine.<br>Locations |                                                        |
|----------------------------------------------|--------------------------------------------------------|
|                                              |                                                        |
| Summary                                      | Holdings                                               |
| Record c10012710                             | Merge with Previous Add New Range Delete Advanced Mode |
| Card c10012710                               | OPAC View<br>Issues Supplements Indexes                |
| Holdings c10012710                           | Latest yearCurrent Issue Does Not Circulate.           |
| Routing 0                                    | Latest year- current Issue Does Not Circulate.         |
| Bib-Level Holds 0                            |                                                        |
|                                              |                                                        |

Pulls information from the Checkin Card. Displays in the WebPAC

## Holdings Display

| Received<br>Magazine New |                               | le WW magazine.<br>nt Stamford, CT : | World Wrestling Entertainment, Inc.                  |                             |                     |  |
|--------------------------|-------------------------------|--------------------------------------|------------------------------------------------------|-----------------------------|---------------------|--|
|                          | Call No.                      |                                      | TEEN WW MA                                           |                             |                     |  |
| X                        | Holdings<br>Latest Received : |                                      | 1 yearCurrent Issue Does Not<br>October 2014 no. 105 | Circulate.                  |                     |  |
|                          | Call No.                      |                                      | TEEN WW MA                                           |                             |                     |  |
|                          | Holdings<br>Latest Received : |                                      | Latest yearCurrent Issue Doe<br>October 2014 no.105  | s Not Circulate.            |                     |  |
|                          |                               | Copies                               | Location                                             | Call No.                    | Status              |  |
|                          |                               | copies                               | -Teen Periodical                                     | T PER WW MA no.102 Jul 2014 | AVAILABLE           |  |
|                          |                               |                                      | -Teen Periodical                                     | T PER WW MA no.103 Aug 2014 | AVAILABLE           |  |
|                          |                               |                                      | -Teen Periodical                                     | T PER WW MA no.104 Sep 2014 | AVAILABLE           |  |
|                          |                               |                                      | -Teen Periodical                                     | T PER WW MA no.105 Oct 2014 | AVAILABLE           |  |
|                          |                               |                                      | Teen Territory                                       | T PER WW MA no.73 Jan 2012  | DUE 03-29-12 BILLED |  |
|                          |                               |                                      | Teen Territory                                       | T PER WW MA no.74 Feb 2012  | AVAILABLE           |  |

### Checkin Card information displays in the WebPAC

## Holdings Display

**Current Receipts Are:** Feb 2013 Jan 2013 Mar 2013 Apr 2013 May 2013 Jun 2013 Here Here Here Here Here Here on 12-17-12 on 01-23-13 on 02-25-13 on 03-26-13 on 04-24-13 on 05-28-13 85 (1 copy) 86 (1 copy) 87 (1 copy) 88 (1 copy) 89 (1 copy) 90 (1 copy) Jul 2013 Aug 2013 Sep 2013 Oct 2013 Nov 2013 Dec 2013 Here Here Here Here Here Here on 06-25-13 on 07-23-13 on 08-22-13 on 09-19-13 on 10-24-13 on 11-12-13 91 (1 copy) 92 (1 copy) 93 (1 copy) 94 (1 copy) 95 (1 copy) 96 (1 copy) Feb 2014 Jan 2014 Mar 2014 Apr 2014 May 2014 Jun 2014 Here Here Here Here Here Here on 03-25-14 on 04-18-14 on 06-02-14 on 12-19-13 on 01-31-14 on 03-03-14 97 (1 copy) 98 (1 copy) 99 (1 copy) 100 (1 copy) 101 (1 copy) 101 (1 copy) Jul 2014 Nov 2014 Aug 2014 Sep 2014 Oct 2014 Dec 2014 Here Here Late Late Here Here on 06-24-14 on 07-21-14 on 08-19-14 on 09-24-14 on 10-19-14 on 11-19-14 102 (1 copy) 103 (1 copy) 104 (1 copy) 105 (1 copy) 106 107 Jan 2015 Late on 12-19-14 108

Checkin Boxes display in WebPAC

## Routing List Display

| C                  |                                       |     |        |
|--------------------|---------------------------------------|-----|--------|
| b30834466          |                                       |     |        |
| TITLE Library      | / journal.                            |     | ~      |
| PUBLISHER New Yo   | ork : Bowker                          |     |        |
| LOCATIONS nsagm    |                                       |     |        |
|                    | Reference sticker; Routed to libraria | -   | ~      |
| NOTE No barcode;   | Reference sticker, Routed to libraria | 15  |        |
| Europani           | Deutie                                |     |        |
| Summary            | Routing                               |     |        |
| Record c21002940   |                                       | Add | Delete |
|                    |                                       | Am  | Delete |
| Card c21002940     | Copy 1<br>jt                          |     |        |
|                    | bj                                    |     |        |
| Holdings c21002940 | ch                                    |     |        |
|                    | da                                    |     |        |
| Routing 10         | ms                                    |     |        |
|                    | lb                                    |     |        |
| Bib-Level Holds 0  | sr                                    |     |        |
|                    | kk                                    |     |        |
|                    | kl                                    |     |        |
|                    | tm                                    |     |        |
|                    |                                       |     |        |
|                    |                                       |     |        |

# CREATE NEW RECORDS

Checkin records, Checkin cards, and items

## Create a Checkin Record

In the Serials Check-in Function:

- Search for and select Bibliographic record
- Select the Summary tab by clicking on it
- Click on the "View" dropdown menu. Select the 'c Checkin' line from the dropdown menu

| b50258837   |                                                                                                    |                    |                   |                     |          |         |                 |                           |             |
|-------------|----------------------------------------------------------------------------------------------------|--------------------|-------------------|---------------------|----------|---------|-----------------|---------------------------|-------------|
| TITLE       | Marvel                                                                                                    | super heroe        | es magazine.      |                     |          |         |                 |                           | ^           |
| PUBLISHEF   | २ [White F                                                                                                    | Plains, NY : E     | Buena Vista Mag   | jazines, 2012-]     |          |         |                 |                           |             |
| PUBLISHEF   | R <jan. f<="" td=""><td>eb. 2014-&gt; : l</td><td>lselin, NJ : Reda</td><td>n Publishing</td><td></td><td></td><td></td><td></td><td></td></jan.>      | eb. 2014-> : l     | lselin, NJ : Reda | n Publishing        |          |         |                 |                           |             |
| PUBLISHER   | R <nov. d<="" td=""><td>Dec. 2015-&gt;:</td><td>Edison, NJ : Red</td><td>dan Publishing Inc.</td><td></td><td></td><td></td><td></td><td>*</td></nov.> | Dec. 2015->:       | Edison, NJ : Red  | dan Publishing Inc. |          |         |                 |                           | *           |
|             |                                                                                                    | _                  |                   |                     |          |         |                 |                           |             |
| Summary     |                                                                                                    | Summa              | ary               |                     |          |         |                 |                           |             |
| Record c1   | 7009637                                                                                                    | Vie <u>w</u> c Che | eckin 🔻           |                     |          |         | Attach <u>N</u> | ew Checkin <u>D</u> elete | Move Select |
| Card c1     | 7009637                                                                                                    | #                  | Record Number     | LOCATION            | IDENTITY | STATUS  | FREQUENCY       | BOXES                     | ROUTING     |
|             |                                                                                                    |                    | 17009637          | lwasc               |          | Current | Bimonthly       | 24                        |             |
|             | 7000007                                                                                                    | C2                 | 26048619          | Other: PTCH         |          |         |                 |                           |             |
| Holdings c1 | 7009637                                                                                                    |                    |                   |                     |          |         |                 |                           |             |

## Create a Checkin Record

| b50258837   |                                                                                                    |                                |                      |          |         |           |             |             |
|-------------|----------------------------------------------------------------------------------------------------|--------------------------------|----------------------|----------|---------|-----------|-------------|-------------|
| TITLE       | Marvel                                                                                                    | super heroes magazine.         |                      |          |         |           |             | ^           |
| PUBLISHER   | २ [White P                                                                                                    | Plains, NY : Buena Vista Mag   | gazines, 2012-]      |          |         |           |             |             |
| PUBLISHER   | ₹ <jan. fe<="" th=""><td>eb. 2014-&gt; : Iselin, NJ : Reda</td><td>n Publishing</td><td></td><td></td><td></td><td></td><td></td></jan.>      | eb. 2014-> : Iselin, NJ : Reda | n Publishing         |          |         |           |             |             |
| PUBLISHER   | R <nov. d<="" th=""><td>)ec. 2015-&gt;: Edison, NJ : Re</td><td>dan Publishing Inc.</td><td></td><td></td><td></td><td></td><td>*</td></nov.> | )ec. 2015->: Edison, NJ : Re   | dan Publishing Inc.  |          |         |           |             | *           |
|             |                                                                                                    |                                |                      |          |         |           |             |             |
| Summary     |                                                                                                    | Summary                        |                      |          |         |           |             |             |
| Record c1   | 7009637                                                                                                    | Vie <u>w</u> c Checkin 🔻       |                      |          |         | Attach    | New Checkin | Move Select |
| Card c1     | 7009637                                                                                                    | # Record Number                | LOCATION             | IDENTITY | STATUS  | FREQUENCY | BOXES       | ROUTING     |
| Holdings c1 | 7009637                                                                                                    | ✓ 1 c17009637<br>2 c26048619   | Iwasc<br>Other: PTCH |          | Current | Bimonthly | 24          |             |
|             |                                                                                                    |                                |                      |          |         |           |             |             |

- Click on Attach New Checkin and the system will ask the user to select a template or prompt to use a pre-selected template (depends on setup)
- If "Use wizard to create records" has been selected, the 'wizard' will guide you through the creation
- Insert values into the fixed-length and variable-length fields as prompted

## Create a Checkin Record

| Select                                                                                                    |                                                                                                    | ×          |          |                                                                            |             |                       |
|----------------------------------------------------------------------------------------------------|----------------------------------------------------------------------------------------------------|------------|----------|----------------------------------------------------------------------------|-------------|-----------------------|
| <sup>c</sup> SEMI-WEEKLY <sup>d</sup> DA<br>SEMI-ANNUALLY <sup>g</sup> BI-ANN<br><sup>1</sup> 3 TIMES/WEEK <sup>j</sup> 3 TIMES<br><sup>m</sup> | JALLY <sup>b</sup> BI-MONTHLY<br><sup>e</sup> BI-WEEKLY<br><sup>h</sup> TRI-QUARTERLY<br><sup>f</sup> TRI-QUARTERLY<br><sup>f</sup> TRIENNIAL<br><sup>o</sup> ODD REGULARS |            | requ     | n desired fields as n<br>uired. Similar to item<br>ord is out of scope, ye | n and order | records, if a checkin |
|                                                                                                    | GULAR SEMI-MONTHLY                                                                                                    |            |          |                                                                            |             |                       |
| 3 t 3 TIMES/YEAR UNKI                                                                                                    |                                                                                                    | )          |          |                                                                            |             |                       |
| N                                                                                                    | <u>C</u> ancel                                                                                                    |            |          |                                                                            |             |                       |
| New Card New CHE                                                                                                    |                                                                                                    |            | _        |                                                                            |             |                       |
| New Hol New CHECKIN                                                                                                    | LABEL TYPE                                                                                                    | n NO LABEL | LOCATION | none                                                                       | UPDCNT      | - DO NOT COUNT        |
|                                                                                                    | SCODE1                                                                                                    |            | RLOC     | a SCLS                                                                     | PCOUNT      | 0                     |
| New Routing 0                                                                                                    | SCODE2                                                                                                    |            | VENDOR   | none none                                                                  | ECHECKIN    | - NO MEANING          |
| Bib-Level Holds 0                                                                                                    | COPIES                                                                                                    | 1          | SCODE3   |                                                                            |             | NONE                  |
|                                                                                                    | CLAIMON                                                                                                    |            | SCODE4   | p PERIODICAL                                                               | Select      |                       |
|                                                                                                    |                                                                                                    |            |          |                                                                            |             | e ELECTRONIC          |
|                                                                                                    | CALL #                                                                                                    |            |          |                                                                            | JUV PE      |                       |
|                                                                                                    | LIB. HAS                                                                                                    |            |          |                                                                            |             | SPAPER P PERIODICAL   |
|                                                                                                    | VEN TITLE                                                                                                    | E#         |          |                                                                            |             | r                     |
|                                                                                                    | NOTE                                                                                                    |            |          |                                                                            | 5           | t                     |
|                                                                                                    |                                                                                                    |            |          |                                                                            |             | ×                     |
|                                                                                                    |                                                                                                    |            |          |                                                                            | YA SEF      | RIAL YA PERIOD        |
|                                                                                                    |                                                                                                    |            |          |                                                                            |             | OK Cancel             |

When all prompted fields are completed, a Create Card dialog box displays.

- **One** Checkin card per Checkin record.
- 120 Boxes per card
- Contains the status of individual issues
- After card creation and configuration is completed, each card will contain individual check boxes for each issue specified
- Two functions of card creation:
  - Simple function consists of only two levels of enumeration, with labels for each portion expressed as, "v." and "no" (for volume and issue number)
  - Advanced function includes up to 6 levels of enumeration plus two alternate enumeration levels (not recommended!)

- Use the <Tab> key to move through the fields in the dialog box.
   Do not press <Enter> until all fields are completed
- Items on card: 120 boxes is max number
- Status: Current (C), Filled (F), Unused (U), or Archived (I)
- "Create item": the system will automatically create an Item record when each issue is checked in (optional). Can be done by individual issue at Checkin
- "Suppress OPAC display": remains visible in Sierra Serials, but the card is not visible in the WebPAC

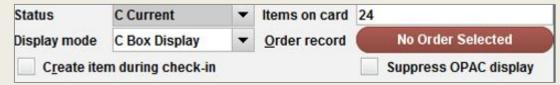

\*During card creation, it is recommended that the user set up only the issues parameters. It is possible to configure parameters for Supplements and Indexes later as needed.

| Create Card                 | I              |         |            |                    |        |       |            | X           |  |  |
|-----------------------------|----------------|---------|------------|--------------------|--------|-------|------------|-------------|--|--|
| Status                      | C Current      |         | •          | Items or           | n card | 24    |            |             |  |  |
| Display mod                 | e C Box Dis    | play    | •          | <u>O</u> rder r    | ecord  |       | No Order   | Selected    |  |  |
| C <u>r</u> eate i           | item during ch | ieck-in |            |                    |        |       | Suppress C | PAC display |  |  |
| Issues                      | Supplements    | Indexes |            |                    |        |       |            |             |  |  |
| -Covor Exp                  | ected Dates-   |         |            |                    |        |       |            |             |  |  |
|                             | ected Dates    |         |            | n Monthh           |        |       |            | _           |  |  |
| Frequency                   |                |         |            | n Monthly<br>Issue |        | onth  | day        | year        |  |  |
| Cover date                  |                |         |            | 1st                |        | Jindi | l          | Jour        |  |  |
| Expected d                  | ate            |         |            | 1st                | 09-15  | -2016 |            |             |  |  |
|                             |                |         |            |                    |        |       |            |             |  |  |
| Enumerati                   | on             |         |            |                    |        |       |            |             |  |  |
| Volume                      |                |         |            | 1                  |        |       |            |             |  |  |
| Issue                       |                |         |            | 1                  |        |       |            |             |  |  |
| Issues per                  | volume         |         |            | 12                 |        |       |            |             |  |  |
| Numbering                   |                |         |            | r Re               | start  |       |            | -           |  |  |
|                             |                |         |            |                    |        |       |            |             |  |  |
|                             |                |         |            |                    |        |       |            |             |  |  |
| Claiming E                  | -              |         |            |                    |        |       |            |             |  |  |
| Days before                 |                |         |            | 45                 |        |       |            |             |  |  |
| Unit of bind<br>Binding del | _              |         |            | 12<br>1            |        |       |            |             |  |  |
| Binding der                 | ay             |         |            | 1                  |        |       |            |             |  |  |
|                             |                |         |            |                    |        |       |            |             |  |  |
|                             |                |         |            |                    |        |       |            |             |  |  |
|                             |                |         |            | Adv <u>a</u> nced  |        |       |            |             |  |  |
|                             |                |         |            | Auvanceu           |        |       |            |             |  |  |
| L                           |                |         |            |                    |        |       |            |             |  |  |
|                             |                |         | <u>o</u> ĸ | <u>C</u> an        | cel    |       |            |             |  |  |

- "Frequency": "Custom" and "Irregular"
  - Annual, bimonthly, daily, monthly, quarterly, etc.
  - Irregular and "Regular-irregular"
    - For example: Monday-Friday, 10/year (meaning: monthly except July-Aug), 11/year (meaning: monthly with combined July-Aug), etc.

\*It is important to note that the Sierra system cannot accurately predict patterns of receiving issues which is not regular.

| m Monthly |              |                    |                        |  |  |  |  |  |
|-----------|--------------|--------------------|------------------------|--|--|--|--|--|
| Issue     | month        | day                | year                   |  |  |  |  |  |
| 1st       |              |                    |                        |  |  |  |  |  |
| 1st       | 09-15-2016   |                    |                        |  |  |  |  |  |
|           |              |                    |                        |  |  |  |  |  |
|           |              |                    |                        |  |  |  |  |  |
|           |              |                    |                        |  |  |  |  |  |
|           | lssue<br>1st | Issue month<br>1st | Issue month day<br>1st |  |  |  |  |  |

\*Extremely important information! <u>Cover date & Expected</u> <u>date</u> are used by the system to create the number of issue boxes as specified in the *"Items on card"* section specified above.

Verify the appropriate enumeration levels and change any values as necessary.

\*Extremely Important information! Used by the system to create the boxes with correct labeling and numbering.

| Numbering continuity | r Restart 🔹 |  |
|----------------------|-------------|--|
| Issues per volume    | 12          |  |
| Issue                | 1           |  |
| Volume               | 1           |  |
| Enumeration          |             |  |

Enter values for the starting **Volume**, **Issue**, and **Issues per volume**. This information is used by the system to create boxes with the correct enumeration. No need to type the labels (v., no., part, issue, etc.), because this is configured in the Simple or Advanced Functions discussed previously.

#### Numbering continuity has two options:

- Restart use if the volume number increments after the receipt of a certain number of issues.
- Continue use if the enumeration continues sequentially, without changing any volume numbers.

When all appropriate values have been configured in the checkin card, press *<Enter>* or click **Submit**. The Sierra system then considers all of the values inserted in the card creation process, and creates a Checkin Card. Configure Supplements and Indexes after Checkin Card is created.

|                                    |                                    | CI                                 | hec <u>k</u> -in date Tue Oct 1    | 18 2016 Creat                      | e item <u>C</u> heck In |            |                     |            |
|------------------------------------|------------------------------------|------------------------------------|------------------------------------|------------------------------------|-------------------------|------------|---------------------|------------|
| Apr 2015                           | Jul 2015                           | Aug 2015                           | Sep 2015                           | Oct 2015                           | Nov 2015                | ARRIVED    | Jan 2016 - Feb 2016 | Mar 201    |
| ARRIVED                            | ARRIVED                            | ARRIVED                            | ARRIVED                            | ARRIVED                            | ARRIVED                 |            | ARRIVED             | ARRIVED    |
| 03-16-2015                         | 06-16-2015                         | 07-15-2015                         | 08-21-2015                         | 09-14-2015                         | 10-29-2015              |            | 12-28-2015          | 02-15-2016 |
| 1                                  | 1                                  | 1                                  | 1                                  | 1                                  | 1                       | 1          | 1                   |            |
| Apr 2016                           | May 2016                           | Jun 2016                           | Jul 2016                           | Aug 2016                           | Sep 2016                | Oct 2016   | Nov 2016            | Dec 204    |
| ARRIVED                            | ARRIVED                            | ARRIVED                            | ARRIVED                            | ARRIVED                            | ARRIVED                 | ARRIVED    | EXPECTED            | EXPECTED   |
| 03-15-2016                         | 04-08-2016                         | 05-06-2016                         | 06-13-2016                         | 07-11-2016                         | 08-15-2016              | 09-14-2016 | 10-25-2016          | 11-25-2016 |
| 1                                  | 1                                  | 1                                  | 1                                  | 1                                  | 1                       | 1          |                     |            |
| Jan 2017                           | Feb 2017                           | Mar 2017                           | Apr 2017                           | May 2017                           | Jun 2017                | Jul 2017   | Aug 2017            | Sep 20     |
| EXPECTED                           | EXPECTED                           | EXPECTED                           | EXPECTED                           | EXPECTED                           | EXPECTED                | EXPECTED   | EXPECTED            | EXPECTED   |
| 12-25-2016                         | 01-25-2017                         | 02-25-2017                         | 03-25-2017                         | 04-25-2017                         | 05-25-2017              | 06-25-2017 | 07-25-2017          | 08-25-2017 |
| Oct 2017                           | Nov 2017                           | Dec 2017                           | Jan 2018                           | Feb 2018                           | Mar 2018                | Apr 2018   | May 2018            | Jun 20     |
| EXPECTED                           | EXPECTED                           | EXPECTED                           | EXPECTED                           | EXPECTED                           | EXPECTED                | EXPECTED   | EXPECTED            | EXPECTED   |
| 09-25-2017                         | 10-25-2017                         | 11-25-2017                         | 12-25-2017                         | 01-25-2018                         | 02-25-2018              | 03-25-2018 | 04-25-2018          | 05-25-2018 |
| Jul 2018<br>EXPECTED<br>06-25-2018 | Aug 2018<br>EXPECTED<br>07-25-2018 | Sep 2018<br>EXPECTED<br>08-25-2018 | Oct 2018<br>EXPECTED<br>09-25-2018 | Nov 2018<br>EXPECTED<br>10-25-2018 |                         |            |                     |            |

### **Unusual Frequencies**

- Create boxes for one year of issues
  - Choose frequency closest to what you have
  - Delete/Edit boxes to fit
  - Update boxes as a group to correct volume/issue numbers
- Create additional sets of boxes patterned on original set, with *Extrapolate boxes* 
  - Duplicates schedule
  - Check cover date

| Extrapola    | te Boxes      |                |           | ×    |
|--------------|---------------|----------------|-----------|------|
| Number of    | times         |                | 1         |      |
| Issues       | Supplements   |                |           |      |
|              |               |                |           |      |
| Cover Ex     | pected Dates- |                |           |      |
|              |               | Issue          | month     | year |
| Cover dat    | te            | 1st            | Nov       | 2020 |
| Expected     | date          | 1st            | 11-09-202 | 0    |
| - Starting I | Enumeration   | v. 6<br>no. 1  | -         |      |
|              |               |                |           |      |
|              |               |                |           |      |
|              | <u>(</u>      | <u>)K C</u> ar | icel      |      |

## Edit Cards, Boxes, and Holdings Statements

### **Cards and Boxes**

- Edit or delete the card parameters using Tools | Card menu | Edit Card
- Edit or delete issue boxes using the dropdown menu Tools | Box menu. It is also possible to edit a specific box by double clicking on the selected box
- To edit a range of issues, highlight the group of boxes, then select Tools |
   Box menu | Update boxes as a group.

### **Holdings Statements**

- Click on the Record tab
- To edit: place curser in LIB. Has field and change message
- To Insert: Click Insert Field button
  - Type 'h' Library Has
- Type in message
- Click OK
- Save changes

## Tips on Boxes

- To delete a box, highlight and use delete key
- Double-click a box to open Modify screen
  - An attached item will show; click to open
- Right click to get full menu
  - Box menu for editing, adding, deleting boxes
- When item records are attached, delete item records at the same time
  - Delete a year of issues with 3 clicks
  - Don't delete a box without also deleting the item and don't delete an item without deleting the box

# CHECKIN FUNCTIONS

## **Check In Functions**

- Search by title or .c#
- Select the desired box and check the Cover Date, Vol. & no. for accuracy
- Click the Check in button (or press the letter C). The system changes the checkin card box Status to "ARRIVED"
- If the serial has multiple copies, enter the number of copies received in the Copies to Check In dialog. Sierra changes the checkin card box Status to "ARRIVED" or "PARTIAL", if not all issues are checked in
- If you are creating items during checkin, create the item record now
- Choose the Close button to return to the search window and start a new search

## Adding Notes

- In Modify boxes individually (Ctrl+m)
- Public or staff note
- Public shows in WebPAC on the card display
- In Sierra
  - Public shows in box
  - Staff indicated by \*
    - Hover over to see

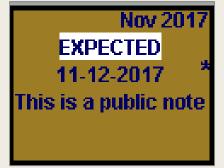

| Modify Boxes Individually     |                |            |      |
|-------------------------------|----------------|------------|------|
| S <u>t</u> atus               | E EXPECT       | TED        |      |
| Cover Expected Dates          |                |            |      |
|                               | Month/         |            |      |
| 0                             | Season         | Day        | Year |
| Cover <u>d</u> ate            | Nov            |            | 2017 |
| Expected date                 | 11-12-2017     |            |      |
| Enumeration                   |                |            |      |
| <u>L</u> evels                | v.             |            |      |
|                               | no.            |            |      |
|                               |                |            |      |
| Claims <u>w</u> ritten        | 0              |            |      |
| Total copies <u>r</u> eceived | 0              |            |      |
| URL                           |                |            |      |
| Public <u>N</u> ote           | This is a      | ublic no   | to   |
| Fublic <u>H</u> ote           | This is a      |            | le   |
|                               |                |            |      |
|                               |                |            |      |
| <u>S</u> taff Note            | This is a s    | staff note | 2    |
|                               |                |            |      |
|                               |                |            |      |
|                               |                |            |      |
| Suppress From Public Displa   | iv 🗌           |            |      |
|                               |                |            |      |
| <u>о</u> к                    | <u>C</u> ancel |            |      |

# CLEANUP

Checkin records, Checkin cards, and items

## **Delete Records**

- Delete Boxes
  - Retrieve checkin card
  - Select boxes to delete
  - Choose **Tools | Box Menu | Delete Boxes.** Sierra displays the following message:
    - Are you sure you want to delete the selected boxes
  - Choose **Yes** to delete the box(es)
- Delete a Checkin Card:
  - Find the Bibliographic record
  - Select from the dropdown menu Tools | Card Menu | Delete Card
  - This deletes the card only. The Holdings record will remain in the system
- Delete both Holdings record and attached card:
  - Find the Bibliographic record
  - Select Summary tab
  - Select the record to be deleted from the Summary tab by clicking the checkbox or the line of the record
  - Click the Delete button.

All Checkin Records / sort by updated date

| Store Record Type: CHECKIN c     Range Start     Classic Classic     Enhanced Image: Term Operator Type Field Condition Value A Value B     JSON |  |
|----------------------------------------------------------------------------------------------------|--|
| Classic       Enhanced     Term Operator     Type     Field     Condition     Value A     Value B       JSON                                     |  |
| Enhanced     Term     Operator     Type     Field     Condition     Value A     Value B       JSON                                               |  |
|                                                                                                    |  |
| JSON                                                                                                    |  |
|                                                                                                    |  |
| orting Fields                                                                                                    |  |
| Line Type Field                                                                                                    |  |
| 1 CHECKIN UPDATED                                                                                                    |  |

Checkin updated date < less than [date]

| Boolean Search                          |                |           |          |                   |                  |                        |                       |               |         | ×               |
|-----------------------------------------|----------------|-----------|----------|-------------------|------------------|------------------------|-----------------------|---------------|---------|-----------------|
| Revie <u>w</u> File Name: NT SCLS OLD C | CHECKIN F      | REC       |          |                   |                  |                        |                       |               |         |                 |
| Store Record Type: CHECKIN c            | -              | •         |          |                   |                  |                        |                       |               |         |                 |
| Range 🔻                                 | S <u>t</u> ai  | rt        | c2500    | 0007              |                  |                        | Stop                  | c250045       | 91      |                 |
| Classic                                 | Clas           | sic       |          |                   |                  |                        |                       |               |         |                 |
| Enhanced                                | Term           | Operator  |          | Type<br>c         | Field<br>UPDATED | Condition<br>less than | Value A<br>11-03-2016 | -             | Value B | ~               |
| JSON                                    |                |           |          | с                 | OPDATED          | iess tildii            | 11-03-2010            |               | -       |                 |
|                                         |                |           |          |                   |                  |                        |                       |               |         |                 |
|                                         |                |           |          |                   |                  |                        |                       |               |         | *               |
|                                         | CHECKIN        | I UPDATED | less tha | an "11-03-201     | 16"              |                        |                       |               | Gr      | oup             |
|                                         |                |           |          |                   |                  |                        |                       |               |         | roup<br>rt Line |
|                                         |                |           |          |                   |                  |                        |                       |               |         | nd Line         |
|                                         |                |           |          |                   |                  |                        |                       |               |         | lete<br>ar All  |
|                                         |                |           |          |                   |                  |                        |                       |               | ▲ cic.  |                 |
|                                         |                |           |          |                   |                  |                        |                       |               |         |                 |
|                                         |                |           |          |                   |                  |                        |                       |               |         |                 |
|                                         | <u>S</u> earch | Use Exis  | ting Se  | arch <u>R</u> eti | rieve Saved Q    | iery Sa <u>v</u> e     | Sav <u>e</u> As       | <u>Cl</u> ose |         |                 |

Find journals received within a certain time from checkin box:

Store Record Type: Checkin and Card

```
Checkin | Box Status | = (equal to) | A
And
```

Checkin | Trans Date | w (between) | [date] | [date]

| Store Record Type: CHECK | KIN AND CARD 🤝 |      |                 |                          |                       |            |            |   |
|--------------------------|----------------|------|-----------------|--------------------------|-----------------------|------------|------------|---|
|                          |                |      | Retain eac      | h <u>b</u> ox separately | in review file        |            |            |   |
| Range 🔻                  | S <u>t</u> art | c250 | 000007          |                          |                       | Stop c2    | 5004591    |   |
| Classic                  | Classic        |      |                 |                          |                       |            |            |   |
| Enhanced                 |                |      | Tura            | E. I.I.                  | Condition             | Makes A    | Netro D    |   |
| Enhanced                 | Term Operat    | or   | Type<br>CHECKIN | Field<br>Box Status      | Condition<br>equal to | Value A    | Value B    | ~ |
|                          |                |      |                 |                          |                       |            | 40.04.0047 |   |
|                          | 1              |      | CHECKIN         | Trans Date               | between               | 10-01-2017 | 10-31-2017 |   |
| JSON                     | 1<br>AND       |      | CHECKIN         | Trans Date               | between               | 10-01-2017 | 10-31-2017 |   |
|                          |                |      | CHECKIN         | Trans Date               | between               | 10-01-2017 | 10-31-2017 | × |

Find Routing Records:

Store Record Type: Checkin

Checkin | Routing | exist

| Boolean Search                       |               |                               |                    |         |         | X |
|--------------------------------------|---------------|-------------------------------|--------------------|---------|---------|---|
| Revie <u>w</u> File Name: NT CHECKIN |               |                               |                    |         |         |   |
| Store Record Type: CHECKIN c         | -             |                               |                    |         |         |   |
| Range                                | art c25000007 |                               | Sto <u>p</u>       | c25004  | 591     |   |
| Classic                              | Classic       |                               |                    |         |         |   |
| Enhanced                             | Ter Operator  | Type Field<br>CHECKIN ROUTING | Condition<br>exist | Value A | Value B | ~ |
| JSON                                 |               |                               |                    |         |         |   |
|                                      |               |                               |                    |         |         |   |

## Searching for Late issues

The expected date for a serial is the date it is expected to arrive at the library for checkin. A grace period, in the card's **Days before claim** field, follows the expected date. If the serial has not been checked in by the end of the grace period, the expected issue displays in the checkin card as "LATE". (However, the "late" display does not change the actual status, which remains "EXPECTED"). Use Function **Claiming** to find Late issues:

- Find missing issues
- Correct mistakes
- System stops at each card
- Determine if issue is really missing or an error occurred
  - Claim or correct
- Stop anytime
  - Stats show on records scanned, records found, cards claimed

## Claiming to find Late issues

| sierra             |                                     |                                      | FUNCTION                                       | Claiming                            |                                |
|--------------------|-------------------------------------|--------------------------------------|------------------------------------------------|-------------------------------------|--------------------------------|
|                    |                                     |                                      |                                                | Save View Edit                      | WB Summary Print               |
| Range 🔻            | Current c250                        | 0007x c25000007                      | To c25004591                                   | Previo <u>u</u> s Ne <u>x</u> t S   | Stop                           |
| b23357782          |                                     |                                      |                                                |                                     |                                |
| TITLE The L        | ong Island Catholic.                |                                      |                                                |                                     | ^                              |
|                    | /ille Centre, N.Y. : Catholi        | ic Press Association                 | of the Diocese of                              | Rockville Centre                    | ~                              |
|                    | -                                   |                                      |                                                |                                     |                                |
| Summary            | Card                                |                                      |                                                |                                     |                                |
| Record c2500007x   |                                     | g                                    | <u>C</u> laim One C <u>l</u> aim A             | 1                                   |                                |
| Card c2500007x     | Last payment                        |                                      | No Order Record                                | Attached                            | )                              |
|                    | Aug 29 2012                         | Sep 5 2012                           | Sep 12 2012                                    | Sep 19 2012                         | Sep 26 2012                    |
| Holdings c2500007x | MISSING<br>08-30-2012               | ARRIVED<br>09-07-2012                | ARRIVED<br>09-13-2012                          | ARRIVED<br>09-20-2012               | ARRIVED<br>09-27-2012          |
|                    |                                     |                                      |                                                |                                     |                                |
| Routing 0          |                                     | 1                                    | 1                                              |                                     | 1                              |
| Bib-Level Holds 0  | Oct 3 2012<br>ARRIVED<br>10-04-2012 | Oct 10 2012<br>ARRIVED<br>10-11-2012 | Dec 20 <sup>4</sup> 2<br>ARRIVED<br>11-27-2012 | Jan 2013<br>CLAIMED 1<br>11-05-2017 | Jan 2013<br>LATE<br>01-17-2013 |
|                    | 1                                   | 1                                    | 1                                              | 11-03-2017                          | 01-17-2013<br>                 |
|                    |                                     |                                      |                                                | 120 boxes                           |                                |

## Sending Claims

- Must be done to clear processing file
- Send to printer or email to yourself
  - Sending via email vendors required separate product
- Can sort, limit by vendor or delete line items
- Can choose to print only certain lines
  - Check lines to print
  - Claim print
  - Choose Print selected
  - Once printed, those claims are cleared
  - Still need to deal with the rest
    - Done when screen is clear

## Sending Claims

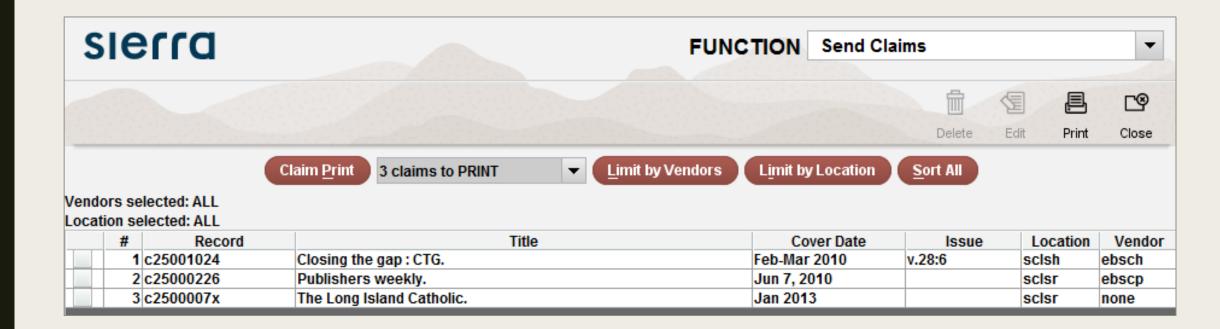

## **Serials Best Practices**

- Delete old checkin boxes and cards before claiming
- Delete old checkin boxes as new are added. Keep only current subscription
- If you cancel a subscription or it ceases publication, indicate that in Holdings Record
- Delete old items on a regular basis. Set up a retention policy and set up a workflow to follow it
  - ex: keep 1 year for monthly magazines, keep 6 months for weekly, etc.
- Read the PALS Best Practices for Cataloging on the Gateway. Includes Serial Records
  - http://gateway.suffolklibrarysystem.org/node/1504